Register your product and get support at

# www.philips.com/welcome

**DVP3586K** 

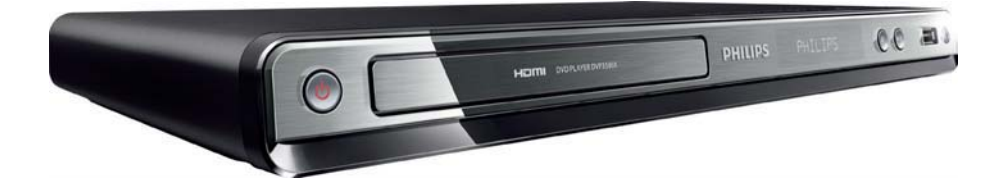

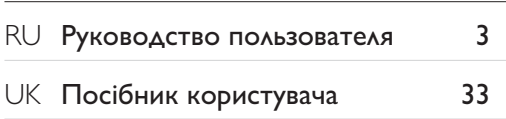

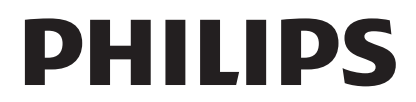

# Содержание

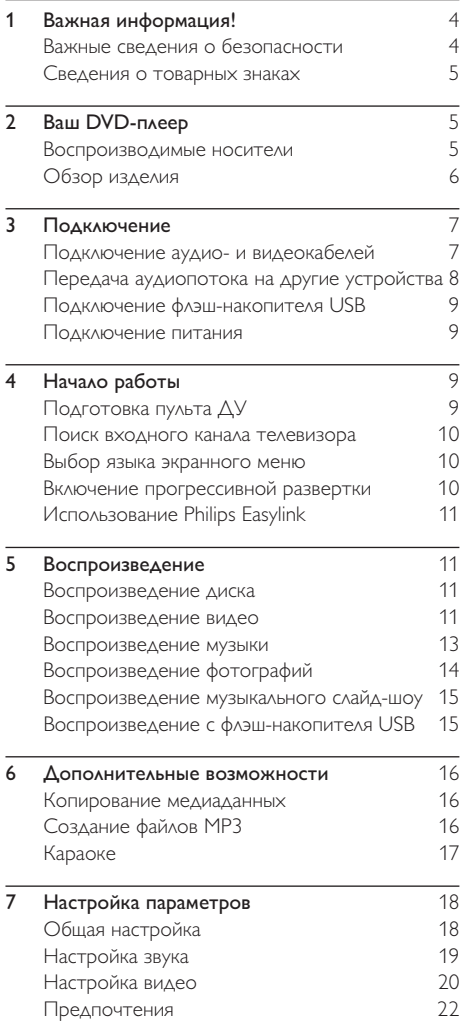

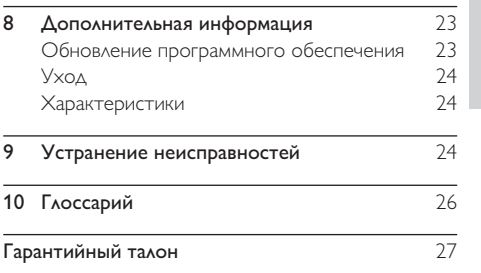

Русский

# 1 Важная информация!

## Важные сведения о безопасности

## Предупреждение

- Риск перегрева! Никогда не устанавливайте устройство в ограниченном пространстве. Оставляйте не менее 10 см свободного пространства вокруг устройства для обеспечения вентиляции. Убедитесь, что занавески или другие объекты не закрывают вентиляционные отверстия устройства.
- Никогда не размещайте устройство, пульт дистанционного управления или батарейки рядом С ОТКРЫТЫМИ ИСТОЧНИКАМИ ПЛАМЕНИ ИЛИ ДРУГИМИ источниками тепла, включая прямые солнечные лучи.
- Оберегайте устройство от воздействия высоких температур, сырости, влаги и пыли.
- Не допускайте попадания на устройство капель или боват волы.
- Не помещайте на устройство потенциально ОПАСНЫЕ ПРЕДМЕТЫ (НАПРИМЕР, СОСУДЫ С ЖИДКОСТЯМИ, зажженные свечи).
- Запрещается устанавливать это устройство на другие электрические устройства.
- Во время грозы находитесь на достаточном расстоянии от устройства.
- Если шнур питания или штепсель прибора ИСПОЛЬЗУЮТСЯ ДЛЯ ОТКЛЮЧЕНИЯ УСТРОЙСТВА, ДОСТУП К ним должен оставаться свободным.
- Вилимое и невилимое лазерное излучение при открытой крышке. Избегайте воздействия излучения.

Данное изделие соответствует требованиям Европейского Союза по радиопомехам.

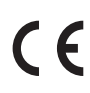

## О прогрессивной развертке

Потребители должны обратить особое внимание на то, что не все телевизоры высокой ЧЕТКОСТИ ПОЛНОСТЬЮ СОВМЕСТИМЫ С ДАННЫМ плеером. Это может привести к искажению изображения. В случае возникновения проблем с прогрессивной разверткой 525 или 625 советуем переключить устройство на стандартное разрешение. По вопросам совместимости телевизора с моделями DVD-плеера 525р и 625р, обращайтесь в службу поддержки.

## Утилизация отработавшего изделия и старых аккумуляторов

Данное изделие сконструировано и изготовлено из высококачественных МАТЕРИАЛОВ И КОМПОНЕНТОВ, КОТОРЫЕ подлежат переработке и вторичному использованию.

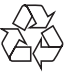

Маркировка символом перечеркнутого мусорного бака означает, что данное ИЗДЕЛИЕ ПОДПАДАЕТ ПОД ДЕЙСТВИЕ директивы Европейского Совета 2002/96/ЕС Узнайте о правилах местного ЗАКОНОДАТЕЛЬСТВА ПО DAЗДЕЛЬНОЙ УТИЛИЗАЦИИ ЭЛЕКТРОТЕХНИЧЕСКИХ И ЭЛЕКТРОННЫХ ИЗДЕЛИЙ. Действуйте в соответствии с местными правилами и не выбрасывайте отработавшее изделие вместе с бытовыми отходами. Правильная утилизация отслужившего оборудования поможет предотвратить возможное вредное воздействие на окружающую среду и здоровье человека.

В изделии содержатся элементы ПИТАНИЯ, КОТОРЫЕ ПОДПАДАЮТ ПОД действие директивы 2006/66/ЕС и не могут быть утилизированы вместе с бытовым MYCODOM.

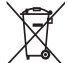

Ознакомьтесь с местными правилами утилизации элементов питания. Правильная утилизация поможет предотвратить вредное воздействие на окружающую среду и здоровье человека.

## Сведения об авторских правах

## Be responsible Respect copyrights

В данном изделии используется технология защиты авторских прав, защищенная некоторыми патентами США и другими правами на интеллектуальную собственность корпорации Rovi. Разборка или реконструирование изделия запрещены.

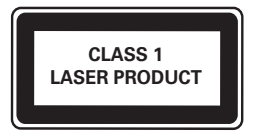

4 RU

## Сведения о товарных знаках

# **adt**

**Digital Surround** Изготовлено по лицензии согласно патентам №№: 5.451.942: 5.956.674: 5.974.380: 5,978,762; 6,487,535 и другим патентам, выданным США и других странах. DTS и Symbol являются зарегистрированными товарными знаками, логотипы DTS Digital Surround и DTS являются товарными знаками компании DTS. Изделие включает программное обеспечение. © DTS, Inc. Все права защищены.

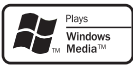

Vindows Media и логотип

Windows являются товарными знаками или зарегистрированными товарными знаками корпорации Microsoft в США и/или других странах.

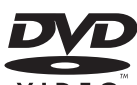

V IDEO DVD ЯВЛЯЕТСЯ ТОВАРНЫМ ЗНАКОМ корпорации DVD FLLC (DVD Format and Logo Corporation)

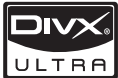

Ο ΦΟΡΜΑΤΕ ΒΙΛΔΕΟ DIVX, DivX® – это формат цифрового видео, созданный компанией DivX. Это устройство, официально сертифицированное по стандарту DivX, позволяет воспроизводить видео DivX. Посетите веб-сайт www.divx.com для получения более подробных сведений и программных средств для преобразования файлов в DivX-видео. OB VCAVEE DIVX VIDEO-ON-DEMAND, Это устройство, сертифицированное по стандарту DivX®, должно быть зарегистрировано для воспроизведения содержимого DivX Video-on-Demand (VOD). Для создания кода регистрации найдите раздел DivX VOD в меню настройки устройства. Перейдите на веб-сайт vod.divx. COM С ПОМОЩЬЮ ДАННОГО КОДА ДЛЯ ВЫПОЛНЕНИЯ процедуры регистрации и получения дополнительных сведений о DivX VOD. DivX® и DivX Ultra® являются зарегистрированными товарными знаками компании DivX и используются по лицензии.

## **TTI DOLBY**

**DIGITAL** Изготовлено по лицензии Dolby Laboratories. Dolby и знак двойного D являются товарными знаками Dolby Laboratories.

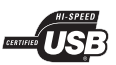

<u>Логотилы LISB-IF авляются</u>

товарными знаками компании Universal Serial Bus Implementers Forum.

HƏMI HDMI и логотип HDMI, а также High-Definition Multimedia Interface (HDMI) являются товарными знаками или зарегистрированными товарными знаками HDMI licensing LLC.

# 2 Ваш DVD-плеер

Поздравляем с покупкой и приветствуем вас в клубе Philips! Чтобы воспользоваться всеми преимуществами поддержки Philips, зарегистрируйте приобретенное устройство на сайте www.philips.com/welcome.

## Воспроизводимые носители

Поддерживаемые носители:

- DVD, DVD (видео), DVD+R/+RW, DVD-R/-RW, DVD+R/-R DL (двухслойн.)
- CD (видео)/SVCD
- CD (аудио), CD-R, CD-RW
- МРЗ-носители, WMA-носители, WMVносители, носители DivX (Ultra), файлы **IPEG**
- Флэш-накопитель USB

#### Коды регионов

Проигрыватель воспроизводит диски со следующими региональными кодами.

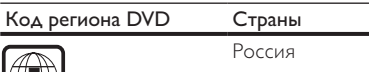

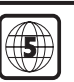

5 RU

## Обзор изделия

## Основное устройство

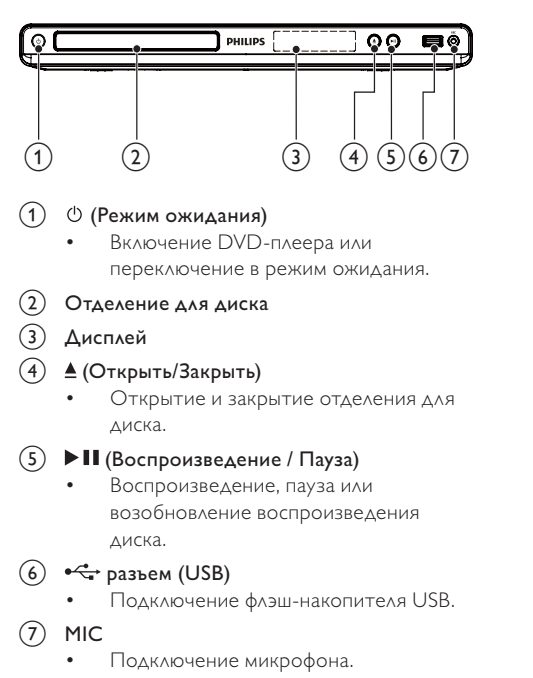

ПУЛЬТ ДУ

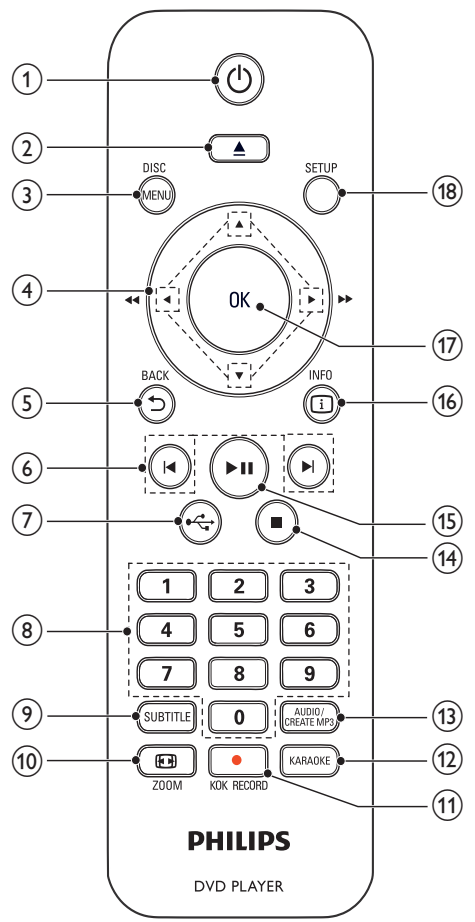

 $(1)$ ↺

> Включение устройства или переключение в режим ожидания.

 $(2)$   $\triangle$ 

Открытие и закрытие отделения для диска.

#### (3) DISC MENU

- Вход или выход из меню.
- Переключение в режим диска.
- Во время воспроизведения фотографий в виде слайд-шоу переключение между режимом развлечений и простым режимом.

Для дисков VCD и SVCD: включение **или отключение режима РВС** (управление воспроизведением).

## $(4)$   $A \times 4$

- Перемещение по меню.
- Быстрый переход вперед (▶) или назад  $($
- Медленный переход вперед (▲) или назад  $(\overline{\blacktriangledown})$ .

#### $(5)$  $\bigtriangledown$  BACK

- Возврат к предыдущему экранному MAHIO
- $(6)$  $\blacktriangleleft$ 
	- Переход к предыдущей или следующей записи/разделу/дорожке.
- $(7)$  $\leftarrow$ 
	- Переключение в режим USB.

#### $(8)$ Кнопки с цифрами

Выбор файла для воспроизведения.

#### $\circledcirc$ **SUBTITLE**

- Выбор языка субтитров на диске.
- Доступ к меню копирования/удаления аудиофайлов на USB-накопителе.

#### $(10)$ **ED ZOOM**

- Настройка формата изображения в соответствии с экраном телевизора.
- Увеличение и уменьшение изображения.

#### $\bullet$  KOK RECORD  $(11)$

При использовании функции караоке запись голоса или музыки на флэшнакопитель USB.

#### $(12)$ **KARAOKE**

Вход и выход из меню настройки караоке.

#### $(13)$ **AUDIO/CREATE MP3**

- Выбор языка аудиовоспроизведения или канала на диске.
- Доступ к меню создания МРЗ-файлов.
- $(14)$  $\mathbb{R}^n$ 
	- Остановка воспроизведения.
- $> 11$  $(15)$ 
	- Воспроизведение, пауза или возобновление воспроизведения диска.

#### **ED INFO**  $\sqrt{16}$

- Для дисков: переход к параметрам воспроизведения или отображение текущего состояния диска.
- Для слайд-шоу: отображение миниатюр файлов фотографий.

#### $(17)$ OK

Подтверждение ввода или выбора.

#### $(18)$ **SETUP**

Вход и выход из меню настройки.

#### 3 Подключение

Для работы с данным устройством выполните следующие подключения.

#### Основные подключения

- Видео
- аудио

#### Дополнительные подключения.

- Передача аудиопотока на другие устройства:
	- Цифровой усилитель/ресивер
	- Аналоговая стереосистема
- Флэш-накопитель USB

## Подключение аудио- и видеокабелей

Выберите наилучшее подключение видео, поддерживаемое телевизором.

- Вариант 1. Подключение к разъему **HDMI** (для телевизоров, совместимых со стандартами HDMI, DVI или HDCP).
- Вариант 2. Подключение к компонентным видеоразъемам (для стандартных телевизоров или телевизоров с прогрессивной разверткой).
- Вариант 3. Подключение к композитному видеоразъему (для стандартных телевизоров).

Вариант 1. Подключение к разъему  $HDMI$ 

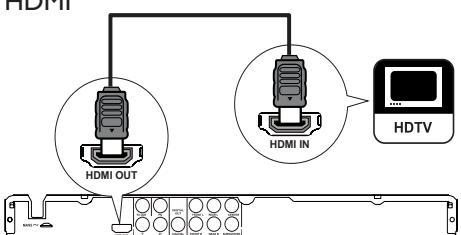

- 1 Подключите кабель HDMI (не входит в комплект) к:
	- разъему HDMI OUT на устройстве;
	- входному разъему HDMI телевизора.

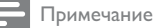

• Если устройство поддерживает HDMI CEC, совместимыми устройствами можно управлять с помощью одного пульта ДУ (см. раздел "Начало работы" > "Использование Philips EasyLink").

## Вариант 2. Подключение к компонентным видеоразъемам

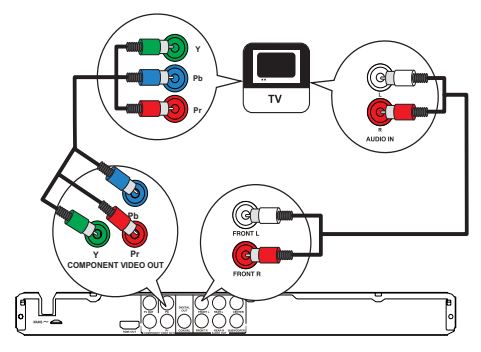

- 1 Подключите компонентные видеокабели (не входят в комплект) к:
	- разъемам Y Pb Pr на устройстве;
	- входным разъемам COMPONENT VIDEO на телевизоре.
- 2 Подключите аудиокабели (входят в комплект) к:
	- разъемам AUDIO OUT FRONT L/R на устройстве;
	- входным разъемам AUDIO на телевизоре.

## Вариант 3. Подключение к видеоразъему CVBS

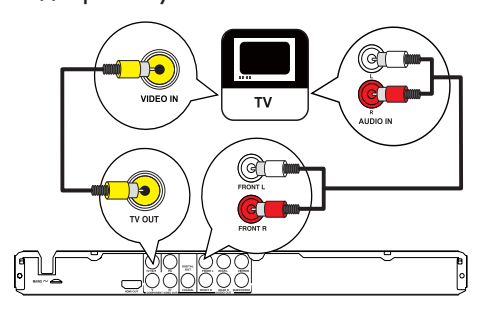

- 1 Подключите композитный видеокабель (входит в комплект) к:
	- разъему TV OUT на устройстве;
	- входному разъему VIDEO на телевизоре.
- 2 Подключите аудиокабели (входят в комплект) к:
	- разъемам AUDIO OUT FRONT L/R на устройстве:
	- входным разъемам AUDIO на телевизоре.

## Передача аудиопотока на другие устройства

Перенаправьте звук с DVD-плеера на другие устройства для улучшения качества воспроизведения.

## Подключение к многоканальному ресиверу

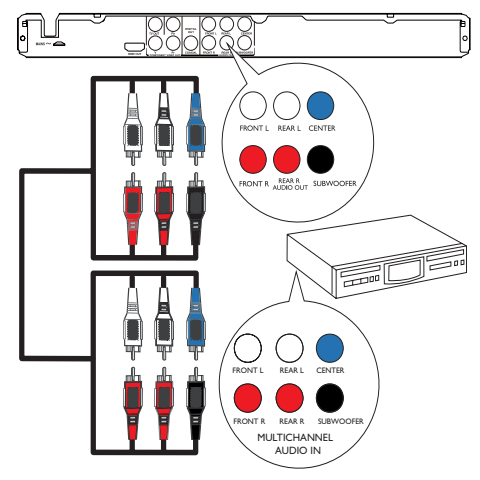

Русский

- 1 Подключите аудиокабели (не входят в комплект) к:
	- разъемам AUDIO OUT (FRONT L/R,  $RFAR$  I /R CENTER  $\mu$  SUBWOOFER) на устройстве;
	- входным аудиоразъемам на устройстве.

## Подключение к цифровому усилителю/ ресиверу

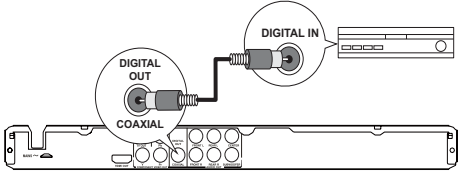

- Подключите коаксиальный кабель (не входит в комплект) к:
	- разъему **COAXIAL** на устройстве;
	- входному разъему COAXIAL/DIGITAL на устройстве.

## Подключение аналоговой

#### стереосистемы

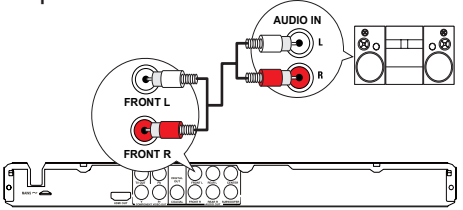

- 1 Подключите аудиокабели (входят в комплект) к:
	- разъемам AUDIO OUT FRONT L/R на устройстве;
	- входным разъемам AUDIO на телевизоре.

## Подключение флэш-накопителя US<sub>B</sub>

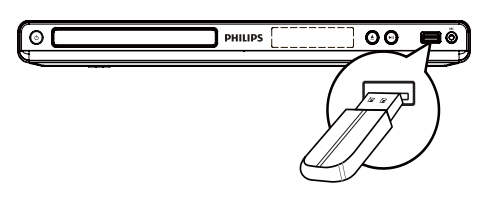

1 Подключите флэш-накопитель USB к разъему «С на устройстве.

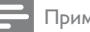

## Примечание

- Данное устройство поддерживает воспроизведение/просмотр хранящихся на флэшнакопителе USB файлов, только если они имеют формат MP3, WMA, WMV, DivX (Ultra) или JPEG.
- Чтобы просмотреть содержимое флэш-накопителя и начать воспроизведение, нажмите кнопку

## Подключение питания

## Внимание

- Риск повреждения устройства! Убедитесь, что напряжение электросети соответствует напряжению, указанному на задней панели устройства.
- Перед подключением шнура питания убедитесь, что все остальные подключения выполнены.

## Примечание

- Табличка с обозначениями расположена на задней панели устройства.
- Подключите сетевой шнур к розетке электросети.
	- Теперь устройство можно настроить для дальнейшего использования.

# 4 Начало работы

## Подготовка пульта ДУ

- 1 Чтобы открыть отделение для батарей. нажмите и сдвиньте крышку (см. п. "1" на рисунке).
- 2 Вставьте 2 батареи типа ААА, соблюдая ПОЛЯРНОСТЬ (+/-).
- З Чтобы закрыть отделение для батарей, нажмите и задвиньте крышку на место (см. п. "3" на рисунке).

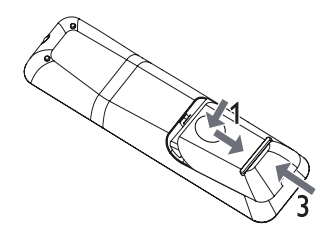

- Если вы не собираетесь использовать пульт ДУ в течение долгого времени, извлеките батареи.
- Не устанавливайте одновременно батареи разных типов (старые и новые; угольные и щелочные и т.п.).
- Батареи содержат химические вещества, поэтому их необходимо утилизировать в соответствии с правилами.

## Поиск входного канала телевизора

- 1 Нажмите Ф для включения устройства.
- 2 Включите телевизор и настройте его на правильный входной канал (информацию о выборе правильного входного канала см. в руководстве по эксплуатации телевизора).

## Выбор языка экранного меню

#### Примечание

• Пропустите эту настройку, если устройство ПОДКЛЮЧЕНО К ТЕЛЕВИЗОРУ С ПОДДЕРЖКОЙ HDMI СЕС. Автоматически будет выбран язык экранного меню, установленный в настройках телевизора (если данный язык поддерживается устройством).

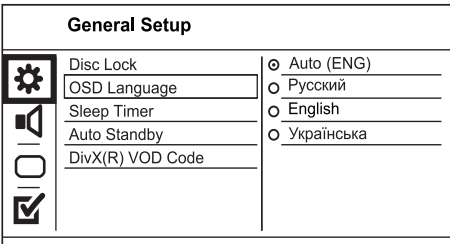

- 1 Нажмите SETUP.
	- Отобразится меню [Страница общей настройки].
- 2 Выберите ГЯзык Дисплея I, затем нажмите .<br>.
- 3 Нажмите ▲▼, чтобы выбрать язык, а затем нажмите **OK**

## Включение прогрессивной развертки

#### Примечание

• Чтобы использовать прогрессивную развертку. Необходимо подключить телевизор с поддержкой ПРОГРЕССИВНОЙ DA3BEDTКИ К КОМПОНЕНТНЫМ видеоразъемам (см. разделы "Подключение" > "Подключение аудио-/видеокабелей" > "Вариант 2: Подключение к компонентным видеоразъемам").

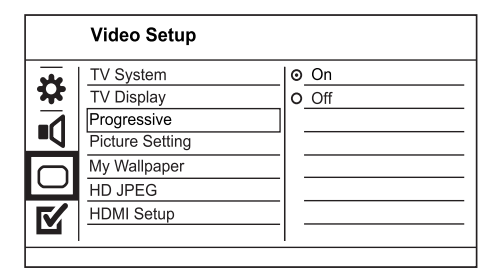

- 1 На телевизоре включите канал, соответствующий данному устройству.
- 2 **HaxMute SETUP.**
- З Нажмите V, чтобы выбрать [Уст Видео].
- 4 Выберите [Прогрессивн] > [Включено], а затем нажмите ОК.
	- Отобразится предупреждающее сообщение.
- 5 Для продолжения выберите [ОК] и нажмите  $OK$ .
	- Установка прогрессивной развертки завершена.

#### Примечание

- Если на экране телевизора нет изображения или изображение искажено, подождите 15 секунд, пока не будет выполнено автоматическое восстановление.
- При отсутствии изображения отключите режим прогрессивной развертки, выполнив следующие лействия.
	- 1) Нажмите А, чтобы открыть отделение для диска. 2) Нажмите кнопку "1".
- 6 Нажмите кнопку **SETUP** для выхода из Mehlo
- 7 Теперь можно включить режим прогрессивной развертки телевизора (см. руководство пользователя телевизора).

• Одновременное включение режима прогрессивной развертки для данного устройства и телевизора йожет привести к искажению изображения при воспроизведении. В этом случае отключите функцию прогрессивной развертки на устройстве и на телевизоре.

## Использование Philips Easylink

Данное устройство поддерживает функцию Philips EasyLink, которая использует протокол HDMI СЕС (управление бытовой электроникой). Для управления устройствами с поддержкой EasyLink, подключенными через разъемы HDMI, можно ИСПОЛЬЗОВАТЬ ОДИН ПУЛЬТ ДУ.

#### Примечание

• Для включения функции EasyLink необходимо включить управление HDMI CEC на телевизоре и на других подключенных устройствах. Обратитесь К РУКОВОДСТВУ ПОЛЬЗОВАТЕЛЯ ТЕЛЕВИЗОРА ИЛИ ПОДКЛЮЧЕННЫХ УСТРОЙСТВ.

#### Запуск воспроизведения одним нажатием

- 1 Нажмите Ф для включения устройства.
	- Телевизор включится автоматически (если поддерживается функция "Запуск воспроизведения одним нажатием") и переключится на соответствующий видеоканал.
	- Если в устройство установлен компактдиск, воспроизведение с диска начнется автоматически.

## Включение режима ожидания одним нажатием

- 1 Нажмите и удерживайте кнопку Ф на пульте ДУ более 3 секунд.
	- Все подключенные устройства автоматически перейдут в режим ожидания (если они поддерживают функцию включения режима ожидания одним нажатием).

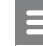

#### Примечание

Корпорация Philips не гарантирует 100 % функциональную совместимость со всеми устройствами, поддерживающими протокол HDMI  $CFC$ 

# 5 Воспроизведение

## Воспроизведение диска

#### Внимание

- Не помещайте в отделение для диска ничего, кроме **AMCKOR**
- Запрешается прикасаться к оптическим линзам диска внутри отделения для диска.
- 1 Нажмите кнопку ▲ чтобы открыть отделение для диска.
- 2 Установите диск этикеткой вверх.
- 3 Нажмите ▲ чтобы закрыть отделение для диска и начать воспроизведение.

#### Примечание

- Проверьте список поддерживаемых типов дисков (см. разделы "Ваш DVD-плеер" > "Воспроизводимые носители").
- При отображении меню ввода пароля для воспроизведения заблокированных дисков или дисков с ограничениями необходимо ввести пароль (см. "Настройка параметров" > "Предпочтения" > [Блокир. от детей]).

## Воспроизведение видео

#### Примечание

• Некоторые действия могут быть недоступны на определенных дисках. Для получения подробных сведений см. информацию на диске.

#### Управление воспроизведением видео

- Включите воспроизведение записи.
- 2 Используйте пульт ДУ для управления воспроизведением.

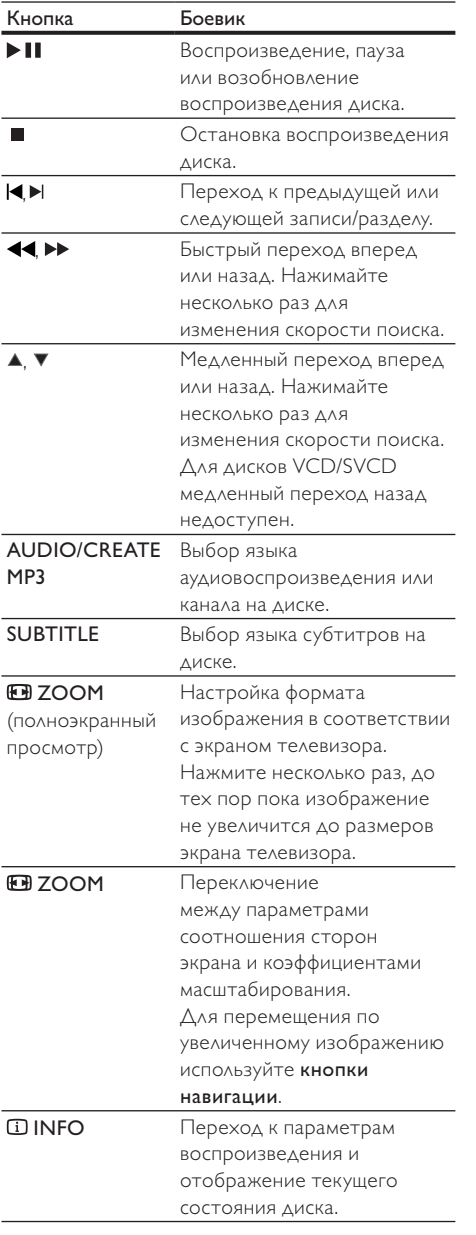

## Доступ к меню диска DVD

1 Нажмите кнопку DISC MENU, чтобы перейти в корневое меню диска.

- 2 Выберите значение параметра и нажмите КНОПКУ **ОК.** 
	- В некоторых меню для выбора необходимо нажимать цифровые кнопки.

## Доступ к меню диска VCD

Функция РВС (управление воспроизведением) доступна для дисков VCD/SVCD, которые ПОЗВОЛЯЮТ ПРОСМАТРИВАТЬ МЕНЮ СОДЕРЖИМОГО и выбрать необходимый параметр воспроизведения. Функция РВС включена по умолчанию.

#### Примечание

- Информацию о том, как включить и отключить функцию РВС, см. в разделе "Настройка параметров"  $>$  [Предпочтения] $>$  [Пбс].
- 1 Перейти в меню содержимого можно одним из следующих способов.
	- Если функция РВС включена, вставьте **ДИСК VCD/SVCD.**
	- Во время воспроизведения с включенной функцией РВС нажмите КНОПКУ **DBACK**.
- 2 Используйте кнопки с цифрами, чтобы выбрать параметр воспроизведения, а затем нажмите кнопку **ОК** для запуска воспроизведения.
	- Если функция РВС отключена, меню будет пропущено и воспроизведение начнется с первой дорожки.

## Просмотр содержимого диска

- **1** Во время воспроизведения нажмите  $\overline{\mathbf{D}}$ INFO.
	- Отобразится меню состояния диска.
- 2 Выберите [Пр Прос], затем нажмите ▶.
- З Выберите предварительный просмотр и нажмите кнопку ОК.
	- Отобразится экран миниатюр предварительного просмотра.
	- Для перехода к следующему/ предыдущему экрану просмотра выберите [Пред] или [След], а затем нажмите ОК.
	- Для запуска воспроизведения после выбора миниатюры нажмите кнопку OK.

## Переход к воспроизведению с ОПРЕДЕЛЕННОГО ВРЕМЕНИ

1 Во время воспроизведения нажмите  $\mathbf \Omega$  $INFO.$ 

• Отобразится меню состояния диска.

- 2 Выберите параметр для прошедшего времени воспроизведения и нажмите кнопку ▶.
	- **[Вр. Заг]** (время записи)
	- [Врем Кн] (время раздела)
	- $[Bp \Delta \mu c$ ка]
	- [Вр Записи]
- З Используйте кнопки с цифрами, чтобы изменить время, к которому необходимо перейти, а затем нажмите кнопку ОК.

## Отображение времени воспроизведения

1 Во время воспроизведения нажмите  $\overline{u}$ INFO.

• Отобразится меню состояния диска.

- 2 Выберите [Вр Диспл], затем нажмите ▶.
	- Параметры отображения различаются в зависимости от типа диска.
- З Выберите параметр, затем нажмите ОК.

## Выбор различных углов просмотра

1 Во время воспроизведения нажмите  $\mathbf \Omega$  $INFO$ 

• Отобразится меню состояния диска.

- 2 Выберите [Угол], затем нажмите ▶
- З Для изменения угла просмотра используйте кнопки с цифрами.
	- Начнется воспроизведение с выбранного угла.

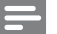

#### Примечание

Доступно только для дисков с эпизодами, снятыми с разных углов обзора.

## Повторное воспроизведение определенного эпизода

- 1 Во время воспроизведения нажмите **D**.
- 2 Нажмите ▼ и выберите [Повтор. АВ].
- З Чтобы указать начальную точку, нажмите кнопку ОК.
- 4 Чтобы указать конечную точку, нажмите КНОПКУ **ОК**.
- Начнется повторное воспроизведение.
- Чтобы отменить повторное воспроизведение, нажмите кнопку ОК еще раз.

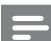

#### Примечание

Отметить разлел для повторного воспроизведения можно только в пределах дорожки/записи.

## Воспроизведение видео DivX® (Ultra)

DivX (Ultra) — это цифровой медиаформат, сохраняющий высокое качество, несмотря на высокую степень сжатия. Данное устройство имеет соответствующую сертификацию и позволяет воспроизводить видео в формате DivX<sup>®</sup> (Ultra).

- 1 Вставьте диск или флэш-накопитель USB, на которых содержатся видеофалы DivX (Ultra).
	- Для воспроизведения с USBнакопителей нажмите кнопку  $\leftarrow$ .
	- Отобразится меню содержимого.
- 2 Выберите файл для воспроизведения, затем нажмите ОК.
	- Также можно выбрать язык субтитров/ аудиовоспроизведения.

#### Примечание

• Можно воспроизводить только видеофайлы DivX (Ultra), которые были взяты на прокат или куплены с использованием регистрационного кода DivX данного устройства (см. "Настройка параметров" > [Страница общей настройки] > [Код Vod DivX(R)]).

## Воспроизведение музыки

#### Управление дорожками

- Включите воспроизведение дорожки.
- 2 Используйте пульт ДУ для управления воспроизведением.

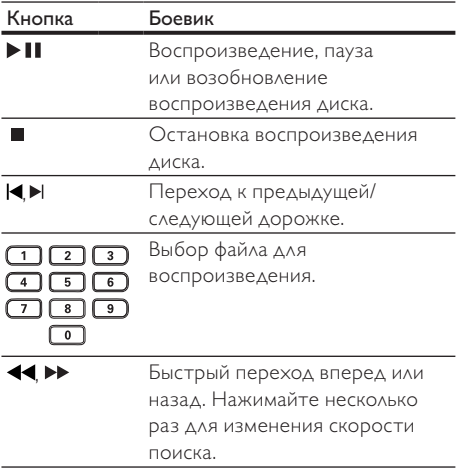

#### Быстрый переход к воспроизведению

Во время воспроизведения нажимайте  $\Box$ **INFO** для выбора функции.

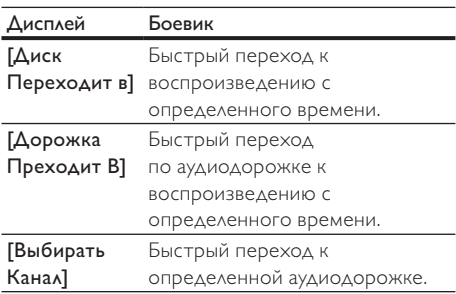

2 Используйте кнопки с цифрами для ввода времени/номера, к которому необходимо перейти.

## Повторное воспроизведение определенного эпизода

#### Компакт-диски с аудиофайлами

- 1 Во время воспроизведения нажимайте  $\overline{u}$ , пока не появится индикация [Выключено].
- 2 Нажмите ◆, чтобы выбрать повторное воспроизведение.

#### Файлы MP3/WMA

1 Во время воспроизведения нажимайте  $\overline{u}$ , чтобы выбрать повторное воспроизведение.

## Воспроизведение музыки в формате MP3/WMA

МРЗ/WMA — это тип аудиофайлов с высокой степенью сжатия (файлы с расширением ".mp3" или ".wma").

- 1 Вставьте диск или устройство USB. содержащие музыку в формате MP3/WMA.
	- Для воспроизведения с устройств USB нажмите кнопку <del><<</del>
	- Отобразится меню содержимого.
- 2 Если воспроизведение не начинается автоматически, выберите дорожку для воспроизведения.
	- Чтобы выбрать другую дорожку/ папку, нажмите кнопку  $\blacktriangle$  $\blacktriangledown$ , а затем кнопку **ОК**.

#### Примечание

- Для дисков с записью нескольких сессий ВОСПРОИЗВОЛИТСЯ ТОЛЬКО ПЕРВАЯ СЕССИЯ.
- Файлы формата WMA с защитой DRM не могут быть воспроизведены на данном устройстве.
- Данное устройство не поддерживает аудиоформат MP3PRO.
- Если в названии дорожки в формате MP3 (ID3) или названии альбома содержатся специальные символы, они могут быть неправильно отображены на экране, ПОСКОЛЬКУ ЭТИ СИМВОЛЫ НЕ ПОДДЕРЖИВАЮТСЯ.
- Если количество папок/файлов превысило заданный лимит, эти файлы не будут отображаться и BOCHDOM3BOAMThCS

## Воспроизведение фотографий

## Воспроизведение фотографий в режиме слайд-шоу

Данный проигрыватель позволяет просматривать фотографии формата JPEG (файлы с расширениями .jpeg или .jpg).

- 1 Установите диск или USB-накопитель, содержащие фото в формате JPEG.
	- Для воспроизведения с USBнакопителей нажмите кнопку  $\leftarrow$ .
	- Начнется слайд-шоу (для диска Kodak), или отобразится меню содержимого (для диска с файлами в формате JPEG).
- 2 Выберите фотографию, затем нажмите ОК, чтобы запустить слайд-шоу.
	- Для фотографий с форматом EXIF Ориентация дисплея настраивается автоматически.
- Для отображения фотографий в цвете (режим развлечений) или в черно-белом формате (простой режим) нажмите DISC MENU.
- Для просмотра фотографий в режиме миниатюр нажмите кнопку **DINFO**.
	- Для выбора фотографий нажимайте кнопки перемещения.
	- Для увеличения выбранных фотографий и запуска слайд-шоу нажмите **ОК**.
	- Для возврата в главное меню нажмите  $BACK$

- Если на лиске/USB-накопителе солержится большое количество музыкальных записей/фотографий, для их отображения на экране может потребоваться ДОПОЛНИТЕЛЬНОЕ ВРЕМЯ.
- Если изображение JPEG записано не в виде файла EXIF, его миниатюра не будет отображаться на экране. Вместо него появится миниатюра "голубая гора".
- Данное устройство позволяет просматривать цифровые фотографии только в форматах JPEG-EXIF, КОТОРЫЕ ИСПОЛЬЗУЮТСЯ ПОЧТИ ВО ВСЕХ ЦИФРОВЫХ камерах. Воспроизведение файлов формата Motion - JPEG и изображений форматов, отличных от JPEG, невозможно. Также не воспроизводятся звуковые ролики, связанные с изображениями.
- Если количество папок/файлов превысило заданный лимит, эти файлы не будут отображаться и ВОСПРОИЗВОДИТЬСЯ.

## Управление воспроизведением фотографий

- 1 Включите воспроизведение фотографий в режиме слайд-шоу.
- 2 Используйте пульт ДУ для управления воспроизведением.

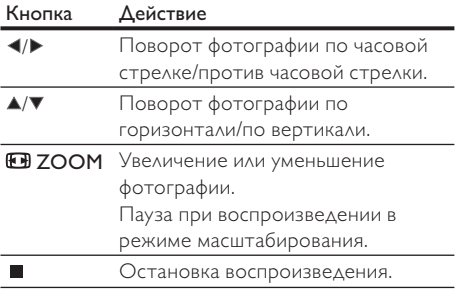

## Воспроизведение музыкального слайд-шоу

Воспроизводите музыкальные файлы в формате MP3/WMA и изображения в формате JPEG ОДНОВРЕМЕННО ДЛЯ СОЗДАНИЯ МУЗЫКАЛЬНОГО СЛАЙДшoу.

#### Примечание

Для создания музыкального слайд-шоу необходимо, чтобы файлы MP3/WMA и JPEG были сохранены на одном диске/устройстве USB.

- 1 Включите воспроизведение музыки в формате MP3/WMA.
- 2 Нажмите **D BACK** для возврата в основное меню.
- З Перейдите к папке/альбому с фотографиями и нажмите ОК для запуска воспроизведения слайд-шоу.
	- Воспроизведение слайд-шоу ПРОДОЛЖАЕТСЯ ДО КОНЦА ПАПКИ ИЛИ альбома с фотографиям.
	- Музыка продолжает играть до конца диска.
	- Для остановки воспроизведения слайд-шоу нажмите
	- Для остановки воспроизведения музыки нажмите ■ еще раз.

## Воспроизведение с флэшнакопителя USB

#### Примечание

- Данное устройство поддерживает воспроизведение файлов MP3, WMA, WMV, DivX t и JPEG с флэшнакопителей USB.
- 1 Подключите флэш-накопитель USB к разъему <del>«Са</del> на устройстве.
- 2 Нажмите кнопку $\leftarrow$ 
	- Отобразится меню содержимого.
- З Если воспроизведение не начинается автоматически, выберите файл для воспроизведения.
	- Дополнительную информацию см. в разделах "Воспроизведение музыки", "Воспроизведение фотографий" и "Воспроизведение видео".
- 4 Для остановки воспроизведения нажмите 1
	- Чтобы перейти в режим диска, нажмите кнопку <del>° С</del>

# 6 Дополнительные **BO3MOЖHOCTU**

## Копирование медиаданных

Устройство позволяет копировать файлы (например, MP3, WMA и JPEG) с диска на флэшнакопитель USB.

- 1 Установите диск, содержащий файлы в формате MP3/WMA/JPEG.
- 2 В режиме остановки подключите флэшнакопитель USB к разъему устройстве.
- З Выберите файл для копирования, затем HAXMMTe SUBTITLE.
- 4 Выберите в меню [Да], затем нажмите ОК.

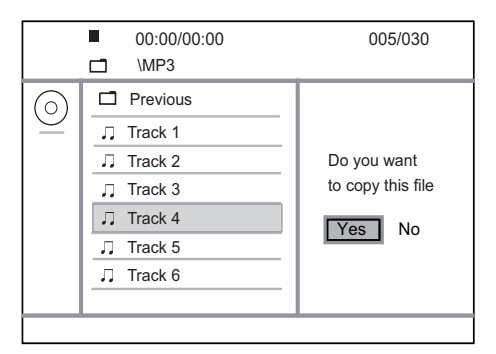

- По завершении процесса на флэшнакопителе USB будет автоматически СОЗДАНА НОВАЯ ПАПКА ДЛЯ ХРАНЕНИЯ ВСЕХ новых файлов.
- 5 Чтобы остановить копирование, нажмите  $\blacksquare$ , затем нажмите ОК.

- Примечание
- Не нажимайте никакие кнопки во время копирования. • Невозможно скопировать медиафайлы, защищенные от копирования.

## Создание файлов МРЗ

Данное устройство позволяет преобразовывать файлы с компакт-дисков (аудио) в файлы MP3. Создаваемые аудиофайлы МРЗ сохраняются на флэннакопителе USB.

- 1 Вставьте аудио компакт-диск.
- 2 Подключите флэш-накопитель USB к разъему «С на устройстве.
- З Во время воспроизведения нажмите AUDIO/CREATE MP3
	- Отобразится меню создания МРЗ.
- $\frac{4}{4}$  Выберите в меню  $\overline{A}a$ , а затем нажмите ОК.

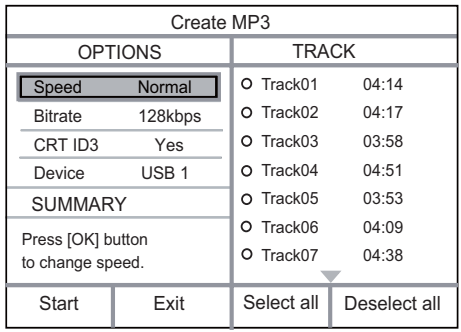

5 Выберите тип конвертации на панели **[ОПЦИИ]**, а затем последовательно нажимайте ОК. чтобы выбрать элемент.

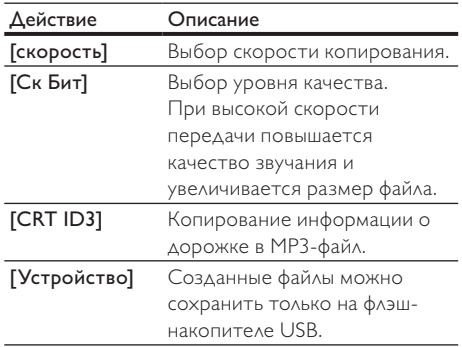

- 6 Нажмите ▶, чтобы получить доступ к панели [ДОРОЖКА].
- 7 Выберите дорожку и нажмите ОК.
	- Чтобы выбрать другую дорожку, повторите шаг 7.
	- Чтобы выбрать все дорожки, в меню выберите [Выбр. все] и нажмите ОК.
- Чтобы отменить выбор всех дорожек, в меню выберите [Отм. выбор] и нажмите **ОК**.
- 8 Выберите в меню [Пуск], а затем нажмите ОК, чтобы начать процесс преобразования.
	- По завершении процесса на флэшнакопителе USB будет автоматически СОЗДАНА НОВАЯ ПАПКА ДЛЯ ХРАНЕНИЯ ВСЕХ новых файлов MP3.
	- ∆ля выхода из меню выберите **[Выход]**, затем нажмите ОК.

- Не нажимайте никакие кнопки во время КОПИРОВАНИЯ.
- Преобразование компакт-дисков DTS и компактдисков, защищенных от записи, не поддерживается.
- Флэш-накопитель USB, защищенный от записи или защищенный паролем, не может использоваться для хранения файлов MP3.

## Караоке

Данное устройство позволяет подключить микрофон (не входит в комплект) и исполнять караоке.

#### Примечание

- Перед подключением микрофона установите его громкость на минимум во избежание звуковых искажений (свиста).
- 1 Включите телевизор и выберите входной канал телевизора.
- 2 Подключите микрофон к разъему MIC на данном устройстве.
- З Включите аудиосигнал микрофона (см. раздел "Настройка караоке").
- 4 Во время воспроизведения диска караоке пойте в микрофон.

#### Настройка караоке

#### Примечание

- Для активации меню настроек караоке нужно включить аудиосигнал микрофона в меню [Микрофон].
- 1 **HamMATE KARAOKE** 
	- Отобразится меню настройки караоке.
- 2 Выберите параметр, затем нажмите ОК.
- **3** Измените или установите параметр, а затем нажмите ОК.
- 4 Для выхода из меню снова нажмите кнопку KARAOKE.

#### [Микрофон]

Включение и выключение аудиосигнала микрофона.

#### **[Громкость микр.]**

Настройка уровня громкости микрофона.

#### **COXE1**

Настройка уровня эхо.

#### [Счет караоке]

Включение и выключение функции оценки исполнения караоке или выбор уровня оценки (базовый, средний или продвинутый уровень). Если выбран уровень оценки, после исполнения каждой песни отображается количество баллов.

#### [Конкурс песни]

Конкурс исполнителей песен (4 песни макс.) и отображение результатов конкурса на экране.

- 1) В меню [Счет караоке] выберите уровень (базовый, средний или продвинутый).
- 2) В меню [Конкурс песни] включите режим конкурса.
	- Отобразится меню выбора песни.
- 3) Введите дорожку (VCD/SVCD) или запись/ раздел (DVD) в качестве первой песни. Можно выбрать до 4 песен.
- 4) Затем выберите [Старт] и нажмите ОК, чтобы начать воспроизведение выбранной песни.
	- После завершения воспроизведения всех песен отображается результат конкурса.

#### [Смещ. тональн.]

Установка высоты тона, соответствующей вашему голосу.

#### [Вокал]

Выбор различных аудиорежимов караоке или ОТКЛЮЧЕНИЕ ВОКАЛА, ЗАПИСАННОГО НА ДИСКЕ КАРАОКЕ.

#### Запись караоке

Данное устройство позволяет выполнить запись голоса или музыки на флэш-накопитель USB при использовании функции караоке. За один раз можно записать одну песню; все записанные песни сохраняются в формате .mp3. В первый раз при записи на флэш-накопитель USB На нем автоматически создается папка с именем "PHILIPS", куда сохраняются записанные файлы.

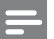

- ∆анное устройство также поддерживает запись на накопители MAS USB (кроме MTP/NAS).
- 1 Во время исполнения караоке нажмите • КОК RECORD, чтобы просмотреть меню записи:

#### **[Начать с текущего момента]** — начать запись сразу:

**[Начать сначала]** - начать запись с начала текущей песни.

- Чтобы выйти без выполнения записи, снова нажмите ● KOK RECORD.
- 2 Нажмите ▲▼ для выбора параметра, затем нажмите **ОК**.
	- Начнется запись, и на экране отобразится строка состояния записи.
	- По завершении текущей песни запись заканчивается и останавливается.
	- Во время записи вы можете нажать **• КОК RECORD** и следовать инструкциям на экране, чтобы остановить запись.

# 7 Настройка параметров

#### Примечание

• Если пункт меню настройки отображается в сером цвете, это означает, что параметр не может быть изменен при данных условиях.

## Общая настройка

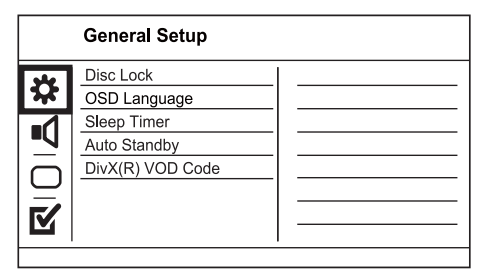

Нажмите SETUP.

• Отобразится меню [Страница общей настройки].

- $2$  Нажмите
- З Выберите параметр, затем нажмите ОК.
- 4 Выберите параметр, затем нажмите ОК.
	- Для возврата к предыдущему меню нажмите $\blacktriangleleft$
	- Для выхода из меню нажмите SETUP.

## ГБл Диска<sub>1</sub>

Установка ограничений для воспроизведения дисков, которые установлены в отделение для дисков (всего устройство вмещает 20 дисков).

- **[Блок]** ограничение доступа к текущему диску. В следующий раз при попытке запуска или разблокирования диска, вам необходимо будет ввести пароль
- [Разбл] воспроизведение всех дисков.

#### [Язык Дисплея]

Выбор языка экранного меню.

## **[Таймер Сон]**

Автоматический переход в режим ожидания в установленное время.

- **[Выключено]** отключение режима автоматического выключения.
- [15 Мин], [30 Мин], [45 Мин], [60 Мин] — выбор времени обратного отсчета до перехода в режим ожидания.

#### $[A$ втомат. откл.]

Включение и выключение автоматического перехода в режим ожидания.

- **[Включено]** переключение в режим ожидания через 15 минут бездействия (например, во время паузы или остановки воспроизведения).
- **[Выключено]** отключение автоматического перехода в режим ожидания.

## [Ko<sub>A</sub> Vod DivX(R)]

Просмотр регистрационного кода DivX<sup>®</sup> и кода отмены регистрации.

- **[Регистрация]** получение регистрационного кода для регистрации данного устройства на веб-сайте.
- [Отмена] получение кода отмены регистрации для отмены регистрации данного устройства на веб-сайте.

• Используйте регистрационный код DivX данного устройства при прокате или покупке видео с вебсайта www.divx.com/vod. Фильмы DivX, купленные или взятые на прокат через DivX® VOD, могут воспроизводиться только устройством, для которого они зарегистрированы.

## Настройка звука

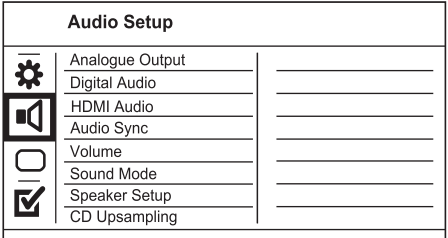

## 1 **HawMUTe SETUP**

- Отобразится меню [Страница общей настройки].
- 2 Нажмите ▼ для выбора [Установка Аудио]. затем нажмите  $\blacktriangleright$ .
- З Выберите параметр, затем нажмите ОК.
- 4 Выберите параметр, затем нажмите ОК.
	- Для возврата к предыдущему меню нажмите <
	- Для выхода из меню нажмите SETUP.

#### $[A$ налог Выход]

Выберите параметры аналогового аудио в соответствии с типом устройства, подключенного к разъему аналогового аудиовхода.

- $[NB/\Pi p]$  для объемного звучания на двух динамиках.
- $[C$ терео $]$  для стереовыхода.
- $[MyabtnKana]$  для многоканального выхода.

#### [Установка]

Выберите цифровую настройку в соответствии с типом цифрового усилителя/ресивера, подключенного к цифровому разъему (COAXIAL/DIGITAL).

- $[B$ ыход Spdif] выбор типа цифрового ВЫХОД<sub>а</sub>
	- $[Bee]$  поддержка многоканальных аудиоформатов.
	- **[Выкл]** отключение цифрового выхола.
- ГТол. PCM] сведение к двухканальному аудиоформату.
- [Выход Lpcm] выбор частоты дискретизации выхода LPCM (Linear Pulse Code Modulation).
	- $[48k$ HZ $]$   $-$  для дисков, записанных с частотой дискретизации 48 кГц.
	- $[96k$ HZ $]$   $-$  для дисков, записанных с частотой дискретизации 96 кГц.

#### Примечание

- Параметр [Выход Lpcm] доступен только в том случае, если для параметра [Выход Spdif] установлено значение [Тол. РСМ].
- Чем выше частота дискретизации, тем выше качество звука.

#### [Hdmi Аудио]

Выберите аудиовыход HDMI при подключении ДАННОГО УСТРОЙСТВА И ТЕЛЕВИЗОРА С ПОМОЩЬЮ кабеля HDMI.

- **[Включено]** обеспечивает воспроизведение звука через динамики телевизора и акустической системы. Если аудиоформат не поддерживается диском, звук будет низведен до двухканального (линейный-РСМ).
- ГВыключено] отключение аудиосигнала УСТРОЙСТВ НОМІ, ПОДКЛЮЧЕННЫХ К ДАННОМУ плееру.

#### [Audio Sync]

Установка времени задержки аудиосигнала при воспроизведении видео с диска.

#### 1. Нажмите **ОК**.

- 2. Нажмите  $\blacklozenge$ , чтобы установить время задержки.
- 3. Нажмите ОК для подтверждения выбора и выхода из меню.

#### [Громкость]

Установите уровень громкости по умолчанию для воспроизведения диска.

- 1. Нажмите **ОК**.
- 2. Нажмите кнопку ◆ для установки уровня Громкости.
- 3. Нажмите ОК для подтверждения выбора и выхода из меню.

#### [Режим Звука]

Выберите предустановленный звуковой эффект для улучшения аудиосигнала.

- [3D] эффект виртуального объемного звучания, воспроизводимый правым и левым аудиоканалами.
- ГРежим фильмов] выбор аудиоэффекта для просмотра фильмов.
- $[M$ yз. режим] выбор аудиоэффекта для прослушивания музыки.

#### [Уст Громкогов]

Оптимизация объемного звука подключенных ЛИНАМИКОВ.

#### [Пов Част CD]

Для улучшения качества звучания в стереорежиме необходимо преобразовать музыкальные компакт-диски для достижения более высокой частоты дискретизации.

- **[Выключено]** отключение функции увеличения частоты дискретизации диска.
- [88.2kHz] увеличение частоты ДИСКРЕТИЗАЦИИ ДИСКА В ДВА РАЗА ПО отношению к исходной.
- $[176.4kHz]$  увеличение частоты дискретизации диска в четыре раза по ОТНОШЕНИЮ К ИСХОЛНОЙ.

#### [Ночн Режим]

Приглушение громких звуков и увеличение ГРОМКОСТИ ТИХИХ ЗВУКОВ, ЧТО ПОЗВОЛЯЕТ просматривать фильмы DVD при небольшом уровне громкости, не мешая окружающим.

- **[Включено]** просмотр видео с тихим звуком в ночное время.
- **[Выключено]** объемное звучание с ПОЛНЫМ ДИНАМИЧЕСКИМ ДИАПАЗОНОМ.

#### Примечание

• Применимо только для дисков DVD, закодированных в формате Dolby Digital.

## Настройка видео

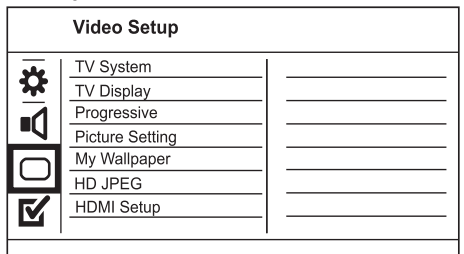

- 1 **HawMUTe SETUP** 
	- Отобразится меню [Страница общей настройки].
- 2 Нажмите ▼ для выбора [Уст Видео], затем нажмите ▶.
- З Выберите параметр, затем нажмите ОК.
- 4 Выберите параметр, затем нажмите ОК.
	- ∆ля возврата к предыдущему меню нажмите $\blacktriangleleft$ .
	- Для выхода из меню нажмите SETUP.

#### [TB система]

Изменяйте эту установку только при неправильном воспроизведении видео. По умолчанию эта установка соответствует самой DACПDOСТDАНЕННОЙ УСТАНОВКЕ ДЛЯ ТЕЛЕВИЗОДОВ В вашей стране.

- **[PAL]** для телевизоров, совместимых с системой PAI
- **[Универсальный]** для телевизоров, совместимых с системами PAL и NTSC.
- [NTSC] для телевизоров, совместимых с системой NTSC.

#### **[Тв Дисплей]**

Выбор формата экрана

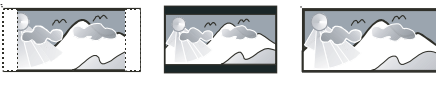

4:3 Pan Scan (PS)

4:3 Letter Box (LB)

16:9 (Wide Screen)

- [4:3 Pan Scan] для телевизора с форматом экрана 4:3: полноэкранное изображение с обрезанными боковыми краями.
- **[4:3 Letter Box]** для телевизора с форматом экрана 4:3: широкоэкранное изображение с черными полосами сверху И СНИЗУ.
- [16:9] для широкоэкранного телевизора: формат 16:9.

#### [Прогрессивн]

Если к устройству подключен телевизор с прогрессивной разверткой, включите режим прогрессивной развертки.

- **[Включено]** включение режима прогрессивной развертки.
- **[Выключено]** отключение режима прогрессивной развертки.

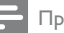

• Более подробное описание см. в разделе "Начало работы" > "Включение режима прогрессивной развертки".

## **[уст Изобр]**

Выбор предустановленных или создание собственных настроек цвета.

- [Стандартный] исходная цветовая схема.
- **[Ярко]** яркая цветовая схема.
- $[Mark.]$  теплая цветовая схема.
- ГЛичный] настройка параметров цвета. Установите уровень яркости, контраст, ОТТЕНОК И ЦВЕТОВУЮ НАСЫЩЕННОСТЬ В МЕНЮ, а затем нажмите кнопку ОК.

#### [Настройка обоев]

Выбор изображения в качестве обоев.

- [Изобр.по умолч.] по умолчанию в качестве обоев используется логотип Philips.
- $[Coxp.$  Изобр.] снятое видеоизображение или фото JPEG.
- [Текущ. Изобр.] снять видеоизображение или фото JPEG и сохранить их на устройстве.
- 1. Просмотр видео или фотографий в режиме слайд-шоу.
- 2. Выбор видеоизображения или фото: нажмите ▶ **II** для приостановки воспроизведения, а затем нажмите SETUP.
- 3. Перейдите к опции ([Уст Видео] > [Настройка обоев] > [Текущ. Изобр.]).
- 4. Нажмите ОК для подтверждения.
	- В качестве обоев сохраняется одно видеоизображение или фото JPEG.
	- Последнее сохраненное видеоизображение/ фото заменят предыдущее.

## $[HD | PEG]$

При подключении этого устройства и телевизора с помощью кабеля HDMI можно смотреть несжатые файлы JPEG с исходным разрешением в отличном качестве.

- **[Включено]** отображение изображения в формате HD.
- **[Выключено]** отображение стандартного изображения.

## [Установка HDMI]

При подключении этого устройства и телевизора с помощью кабеля HDMI выберите наилучшую установку HDMI, поддерживаемую телевизором.

- ГРазрешение] выбор разрешения видео, СОВМЕСТИМОГО С ВОЗМОЖНОСТЯМИ ДИСПЛЕЯ телевизора.
	- $[A$ вто] автоматическое определение и выбор оптимального поддерживаемого видеоразрешения.
	- [480i],[480p], [576i], [576p],[720p],  $[1080i]$ ,  $[1080p]$  — выбор наиболее подходящего видеоразрешения, ПОДДЕРЖИВАЕМОГО ТЕЛЕВИЗОРОМ. Для получения дополнительной информации см. руководство пользователя телевизора.
- [Широкоэкр. форм.] воспроизведение дисков в широкоэкранном формате.
	- $[Cy$ пер широкий] Центр изображения растянут в меньшей степени по сравнению с краями (доступно, если для видеоразрешения установлены значения 720р, 1080і или  $1080<sub>D</sub>$ ).
	- [4:3 Pillar Box] изображение не растягивается. По обеим сторонам экрана телевизора появятся черные полосы (доступно, если для видеоразрешения установлены значения 720р, 1080і или 1080р).
	- **[Выключено]** изображение соответствует формату диска.
- [Устан. EasyLink] если устройство подключено к устройствам/телевизору, поддерживающим HDMI CEC, все ПОДКЛЮЧЕННЫЕ УСТРОЙСТВА МОГУТ одновременно реагировать на следующие команды.
	- [EasyLink] включение и выключение всех функций EasyLink.
	- **[играть один нажа]** включение и выключение функции воспроизведения одним нажатием. При включенной функции EasyLink нажмите Ф.
		- Устройство включится.
- Телевизор включится автоматически (если поддерживается функция "Запуск воспроизведения одним нажатием") и переключится на входной видеоканал.
- Если в устройство вставлен диск, начнется воспроизведение.
- **[запас один нажа]** включение и выключение функции перевода в режим ожидания одним нажатием. При включенной функции EasyLink нажмите и удерживайте кнопку Ф не Mehee TDex Cekyha.
	- Все подключенные устройства с поддержкой HDMI CEC переключатся в режим ожидания.

- Для использования функции EasyLink необходимо включить на телевизоре/устройствах управление НDMI СЕС. Для получения более подробной информации см. руководства пользователя телевизора/устройств.
- Philips не гарантирует 100 % совместимости со всеми устройствами, поддерживающими HDMI CEC.

## Предпочтения

Примечание

Остановите воспроизведение диска, перед тем как перейти к [Предпочтения]

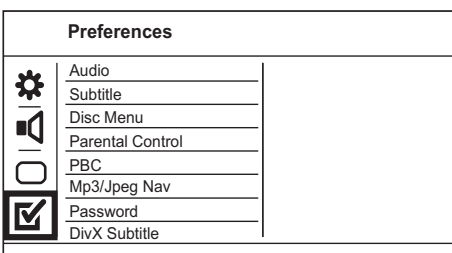

- **1** Нажмите **SETUP**.
	- Отобразится меню [Страница общей настройки].
- 2 Нажмите ▼ для выбора [Предпочтения]. затем нажмите ▶.
- З Выберите параметр, затем нажмите ОК.
- 4 Выберите параметр, затем нажмите ОК.
	- Для возврата к предыдущему меню нажмите $\blacktriangleleft$ .
	- ЛЛЯ ВЫХОЛЯ ИЗ МЕНЮ НАЖМИТЕ SETUP

## ГА<sub>У</sub>дио]

Выбор языка аудиовоспроизведения для диска.

## $ICy$ бзагол

Выбор языка субтитров для диска.

## [Меню Диска]

Выбор языка меню диска.

Примечание

- Если на лиске нелоступен выбранный язык. используется язык, установленный по умолчанию.
- Для некоторых DVD-дисков смена языка субтитров/ аудиовоспроизведения возможна только из меню лиска.
- ∧ля выбора языков, не перечисленных в меню. выберите [Другие]. Найдите четырехзначный код В СПИСКЕ КОДОВ ЯЗЫКА В КОНЦЕ ЭТОГО РУКОВОДСТВА DOANSORSTAAR M RRAAMTA AFO

#### [Блокир. от детей]

Ограничение доступа к дискам, которые не рекомендуются для просмотра детям. Данные типы дисков должны быть записаны с ограничением на просмотр.

#### 1 Hawmute OK

- 2. Выберите необходимый уровень ограничения, затем нажмите кнопку ОК.
- З. Используйте кнопки с цифрами для ввода пароля.

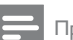

#### Примечание

- Для воспроизведения DVD-дисков с ограничением выше установленного в меню [Блокир. от детей] уровня необходимо ввести пароль.
- Ограничения зависят от страны. Для разрешения просмотра всех дисков выберите "8".
- На некоторых дисках указаны ограничения, но сами диски записаны без ограничения. Для таких дисков данная функция не применима.

#### $[ \Pi 6c]$

Включение или выключение меню содержимого дисков VCD/SVCD с функцией управления воспроизведением (PBC).

- **[Включено]** отображение индексного меню при загрузке диска.
- **[Выключено]** пропуск меню и начало воспроизведения с первой дорожки.

## [Has MP3/Jpeg]

Выбор отображения папок или всех файлов.

- [Просмотр файлов] отображение всех файлов.
- $[$ Просмотр папок] отображение папок с файлами MP3/WMA

## $[\Pi$ ароль $]$

Установка или изменение пароля для заблокированных дисков или воспроизведение DVD с ограничением просмотра.

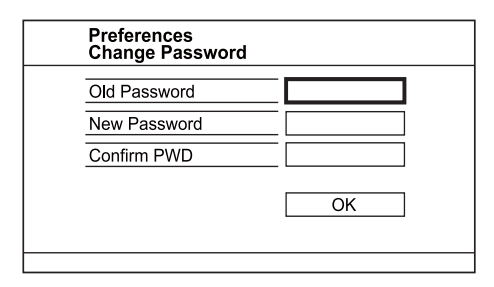

- 1. Введите число "136900" или последний УСТАНОВЛЕННЫЙ ПАРОЛЬ В ПОЛЕ [Стар. Пароль] с помощью кнопок с цифрами.
- 2. Введите новый пароль в поле [Новый Пароль].
- 3. Повторно введите новый пароль в поле [Подт Пароля].
- 4. Нажмите кнопку ОК для выхода из меню.

## Примечание

Если вы забыли пароль, введите "136900" перед установкой нового.

## [Подзаг. DivX]

Выберите набор символов, поддерживаемый субтитрами DivX.

- [Стандарт] английский, ирландский, датский, эстонский, финский, французский, немецкий, итальянский, португальский, люксембургский, норвежский (букмол и нюнорск), испанский, шведский, турецкий.
- [Центр. Евр.] польский, чешский, словацкий, албанский, венгерский, словенский, хорватский, сербский (латиница), румынский.
- **[Кириллица]** белорусский, болгарский, украинский, македонский, русский, сербский.

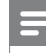

#### Примечание

Убедитесь, что файл субтитров имеет то же имя, что и файл фильма. Например, если имя файла фильма "Movie.avi", то текстовый файл должен иметь название "Movie.sub" или "Movie.srt".

## [Информ. о версии]

Отображение версии программного обеспечения устройства.

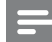

#### Примечание

• Данная информация необходима для поиска .<br>последней версии ПО на веб-сайте Philips, которую можно скачать и установить на устройство.

## $IC$ Танд.

Восстановление заводских настроек по умолчанию, кроме параметров [Бл Диска], [Блокир. от детей] и [Пароль].

# 8 Дополнительная информация

## Обновление программного обеспечения

Для проверки наличия обновленных версий сравните текущую версию ПО данного устройства с последней версией (при наличии), размещенной на веб-сайте Philips.

## Внимание

Во время обновления программного обеспечения НЕЛЬЗЯ ОТКЛЮЧАТЬ ПИТАНИЕ.

## 1 **HaxMUTE** SETUP.

- 2 Выберите [Предпочтения] > [Информ. о версии], а затем нажмите ОК.
- З Введите номер версии, а затем нажмите КНОПКУ **SETUP** ДЛЯ ВЫХОДА ИЗ МЕНЮ.
- 4 Проверить наличие новых версий ПО можно на веб-сайте www.philips.com/ SUPPOrt, используя имя файла для данного DVD-плеера.
- 5 Дополнительную информацию см. в инструкциях по выполнению обновления на веб-сайте.

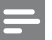

Отключите шнур питания на несколько секунд, а затем снова подключите его для перезагрузки устройства.

## **Vxoa**

#### Внимание

Не используйте растворители например, бензол, разбавители, чистящие средства, имеющиеся в .<br>продаже, или спреи-антистатики для дисков.

#### Очистка дисков

Для очистки диска используйте чистяшую ткань из микроволокна и протирайте диск от цента к краям прямыми движениями.

## Характеристики

#### Примечание

• Характеристики и дизайн могут быть изменены без предварительного уведомления

#### **USB**

- Совместимость: высокоскоростной интерфейс USB (2.0)
- Поддержка класса: UMS (класс запоминающих устройств USB)

#### Видео

- Система сигнала: PAL/NTSC
- Композитный видеовыход: 1 В (пиковое)  $\sim$  75 O<sub>M</sub>
- Компонентный видеовыход: 0,7 В (пиковое)  $\sim$  75 Om
- Выход НDМІ: 480і, 480р, 576і, 576р, 720р, 1080i, 1080p

#### Аудио

- Выходной аналоговый стереосигнал
- Сигнал-шум (1 кГц): > 90 дБ (средневзвешенное)
- Динамический диапазон (1 кГц):> 80 дБ  $\bullet$ (средневзвешенное)
- Перекрестные помехи (1 кГц): > 90 дБ
- Искажение/шум (1 кГц): > 75 дБ
- MPEG MP3: MPEG Audio L3
- Цифровой выход
	- Коаксиальный кабель
- **Выхол HDMI**

#### Основное устройство

- Размеры (Ш х В х Г): 360 х 39 х 209 мм
- Вес нетто: 1.47 ru

#### Питание

- Параметры питания: 230 В; 50 Гц
- Потребляемая мощность: <10 Вт
- Потребляемая мощность в режиме энергосбережения: <1 Вт

#### Принадлежности, входящие в комплект **ПОСТЗВКИ**

- Пульт ДУ и батареи
- Аудио- и видеокабели
- Руководство пользователя

#### Характеристики лазера

- Тип: полупроводниковый лазер InGaAIP (DVD), AIGaA (CD)
- Длина волны: 658 нм (DVD), 790 нм (CD)
- Выходная мощность: 7,0 мВт (DVD), 10,0 мВт (VCD/CD)
- Рассеивание луча: 60 градусов

## 9 Устранение неисправностей

## Предупреждение

Риск поражения электрическим током. Запрещается снимать корпус устройства.

Для сохранения действия условий гарантии запрещается самостоятельно ремонтировать устройство.

При возникновении неполадок во время эксплуатации устройства проверьте следующие пункты, прежде чем обращаться в сервисную службу. Если проблему решить не удалось, зарегистрируйте устройство и обратитесь в службу поддержки на веб-сайте www.philips.com/welcome. При обращении в компанию Philips необходимо назвать номер модели и серийный номер изделия. Серийный номер и номер модели указаны на задней панели устройства. Впишите эти номера здесь: Номер модели

Серийный номер

## Основное устройство

#### Кнопки устройства не работают.

Отсоедините устройство от розетки электросети на несколько минут, затем снова подключите его.

# Русский

#### Отсутствует реакция на команды пульта ДУ.

- Подключите устройство к розетке электросети.
- Направьте пульт ДУ на ИК-датчик на передней панели устройства.
- Правильно установите батареи.
- Установите новые батареи в пульт ДУ.

## Изображение

#### Нет изображения.

- Для выбора правильного входа обратитесь К РУКОВОДСТВУ ПОЛЬЗОВАТЕЛЯ ТЕЛЕВИЗОРА. Переключайте каналы, пока не увидите заставку Philips.
- Если вы включили режим прогрессивной развертки или изменили параметры телевизора, вернитесь в режим по умолчанию: 1) Нажмите ▲ чтобы открыть дисковод. 2) Нажмите Цифровая кнопка '1' (для прогрессивной развертки) или Цифровая кнопка'3' (для телевизионной системы).

#### Нет изображения при соединении HDMI.

- Если изделие подключено к неавторизованному устройству отображения с помощью кабеля HDMI, аудио/видеосигнал может отсутствовать.
- Проверьте исправность кабеля HDMI. Замените кабель HDMI.
- Если проблема возникает при изменении разрешения HDMI, необходимо вернуться в режим по умолчанию: 1) Нажмите ≜ , чтобы открыть отделение для диска. 2) Нажмите кнопку "1".

#### Звук

#### Отсутствует звук с телевизора.

- Убедитесь, что аудиокабели подключены к аудиовходу телевизора.
- Проверьте правильность соотнесения аудиовхода телевизора и соответствующего видеовхода. Для получения дополнительной информации СМ. РУКОВОДСТВО ПОЛЬЗОВАТЕЛЯ ТЕЛЕВИЗОРА.

#### Отсутствует звук с динамиков аудиоустройства (стереосистемы/усилителя/ресивера).

- Убедитесь, что аудиокабели подключены к аудиовходу аудиоустройства.
- Выберите для аудиоустройства соответствующий источник аудиовхода.

#### Нет звука при соединении HDMI.

- На выходе HDMI может не быть аудиосигнала в случае, если подключенное устройство является несовместимым с HDCP или совместимым только с DVI.
- Убедитесь, что параметр [Hdmi Аудио] включен.

#### При воспроизведение видео DivX отсутствует звук.

Аудиокодек может не поддерживаться DVD-плеером.

#### Воспроизведение

#### Не удалось воспроизвести диск.

- Диск поцарапан, деформирован или загрязнен. Замените или очистите диск.
- Используйте диски и файлы правильного формата.

#### Не удалось воспроизвести файлы DivX.

- Убедитесь, что видеофайл DivX не поврежден.
- Убедитесь, что файл имеет допустимое расширение.
- Ввиду проблемы с технологией защиты от копирования воспроизведение видеофайлов с защитой DRM через аналоговое видеоподключение невозможно (напр., композитное, компонентное и Scart). Для воспроизведения этих файлов используйте ПОЛКЛЮЧЕНИЕ HDMI.

#### Формат изображения на экране не соответствует установке дисплея телевизора.

Соотношение сторон установлено на DVD.

#### Субтитры DivX отображаются неправильно.

- Убедитесь, что названия файла субтитров и файла фильма совпадают.
- Выберите правильный набор символов.
	- Нажмите SETUP.
	- Выберите в меню [Предпочтения] > [Подзаг. DivX].
	- Выберите набор символов, поддерживаемый субтитрами.

# 10 Глоссарий

## D

## DivX Video-On-Demand

Это устройство, сертифицированное по стандарту DivX®, должно быть зарегистрировано ДЛЯ ВОСПРОИЗВЕДЕНИЯ СОДЕРЖИМОГО DIVX Video-on-Demand (VOD). Для создания кода регистрации найдите раздел DivX VOD в меню настройки устройства. Перейдите на веб-сайт vod.divx.com с помощью данного кода для выполнения процедуры регистрации и получения дополнительных сведений о DivX-видео.

## $\mathsf{H}$

## H<sub>DMI</sub>

Мультимедийный интерфейс высокой четкости (HDMI) представляет собой высокоскоростной цифровой интерфейс, который способен передавать несжатые видеоданные с высоким разрешением и цифровые многоканальные аудиоданные. Это позволяет достичь высокого качества изображения и звука без всяких помех. Стандарт HDMI полностью совместим с устройствами DVI.

Согласно требованиям стандарта HDMI, при подключении устройств HDMI или DVI без HDCP (система защиты цифрового содержимого, передаваемого по каналам с высокой пропускной способностью), видео или аудио не будет воспроизведено.

## - **IPEG**

Широко распространенный формат цифровых фотоснимков. Система сжатия снимков, разработанная объединенной группой экспертов по обработке фотоснимков (Joint Photographic Expert Group), обеспечивает малые потери качества наряду с высоким коэффициентом сжатия. Расширения файлов — .jpg или .jpeg.

## $\mathsf{M}$

## MP3

Файловый формат с системой сжатия звуковых данных. МРЗ - это аббревиатура от Motion Picture Experts Group 1 (или MPEG-1) Audio

Layer 3. Использование формата МРЗ позволяет записывать на один диск CD-R или CD-RW в 10 раз больше данных, чем на обычный компакт-диск.

## P

## PBC

Регулятор воспроизведения. Система, позволяющая перемещаться по Video CD/ Super VCD с помощью экранных меню диска. Позволяет использовать интерактивное воспроизведение и поиск.

## W

## **WMA**

Windows Media™ Audio. Технология сжатия аудиоданных, разработанная корпорацией Майкрософт. Данные WMA кодируются проигрывателем Windows Media 9 или Windows Media для Windows XP, Файлы имеют расширение .wma.

#### WMV (Windows Media Video)

Технология сжатия видеоданных. разработанная корпорацией Microsoft. Содержимое WMV кодируется с помощью программы Windows Media® Encoder 9. Файлы имеют расширение .wmv.

## ǡ

## Формат изображения

Формат изображения представляет собой СООТНОШЕНИЕ ШИРИНЫ И ВЫСОТЫ ТЕЛЕВИЗИОННОГО экрана. Формат изображения стандартного телевизора — 4:3, широкоэкранные телевизоры и телевизоры высокой четкости имеют формат изображения 16:9. Формат изображения "letterbox" позволяет увидеть изображение на экране с более широкой перспективой, чем на стандартном экране 4:3.

## ǜ

## Прогрессивное сканирование

Прогрессивное сканирование отображает двойное число кадров в секунду по сравнению с обычной телевизионной системой. Это обеспечивает более высокое разрешение и качество изображения.

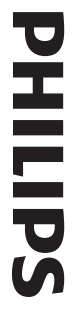

# **БЫТОВАЯ ЭЛЕКТРОНИКА** ГАРАНТИЙНЫЙ ТАЛОН

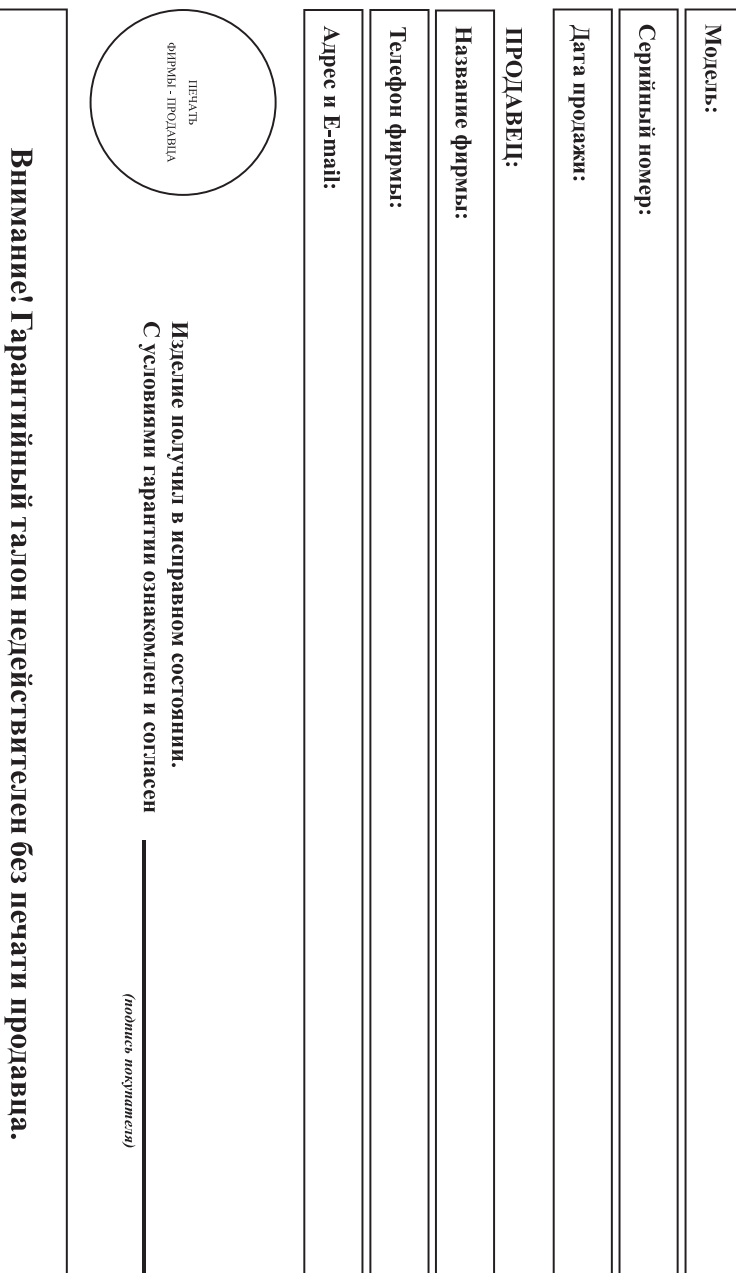

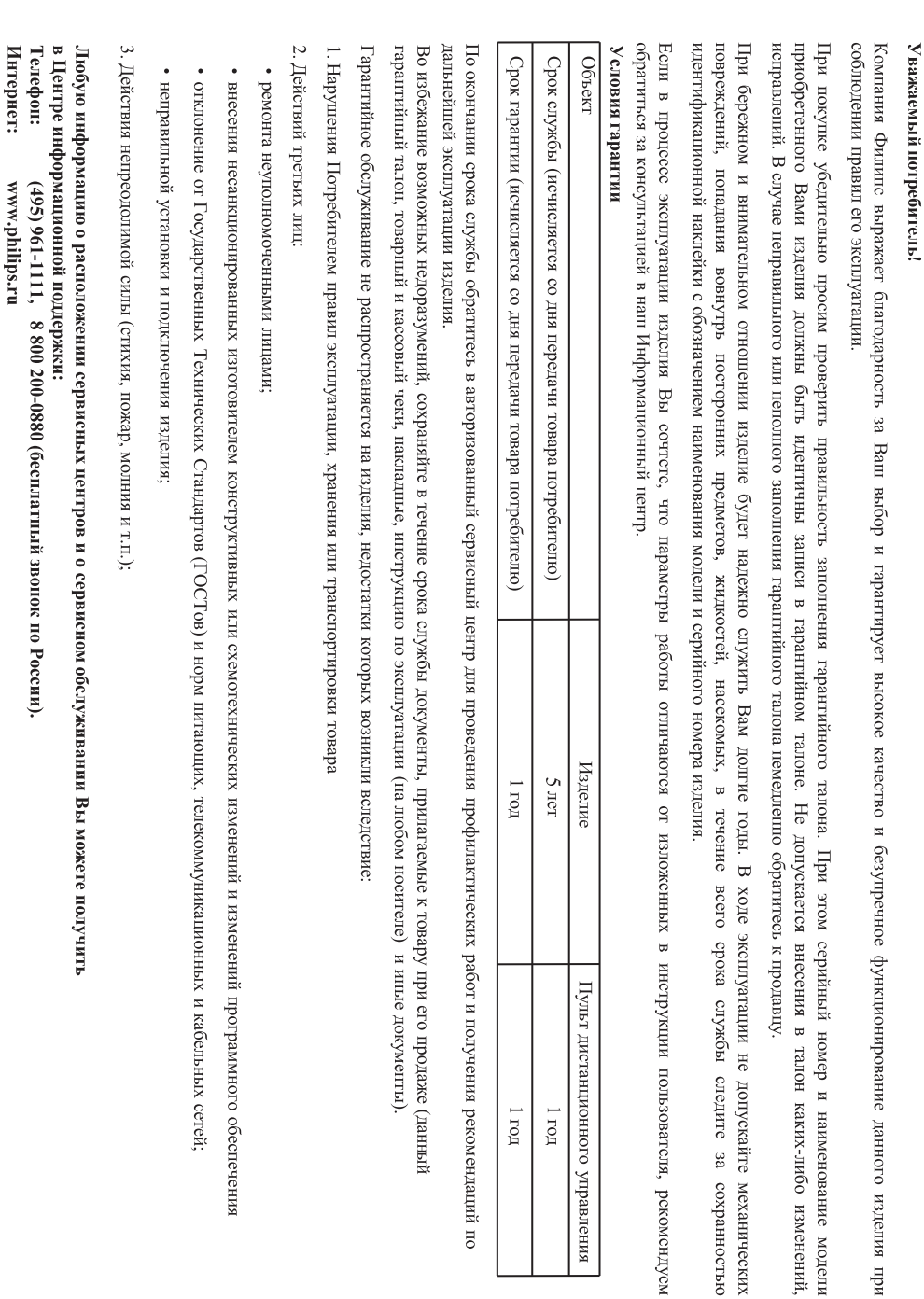

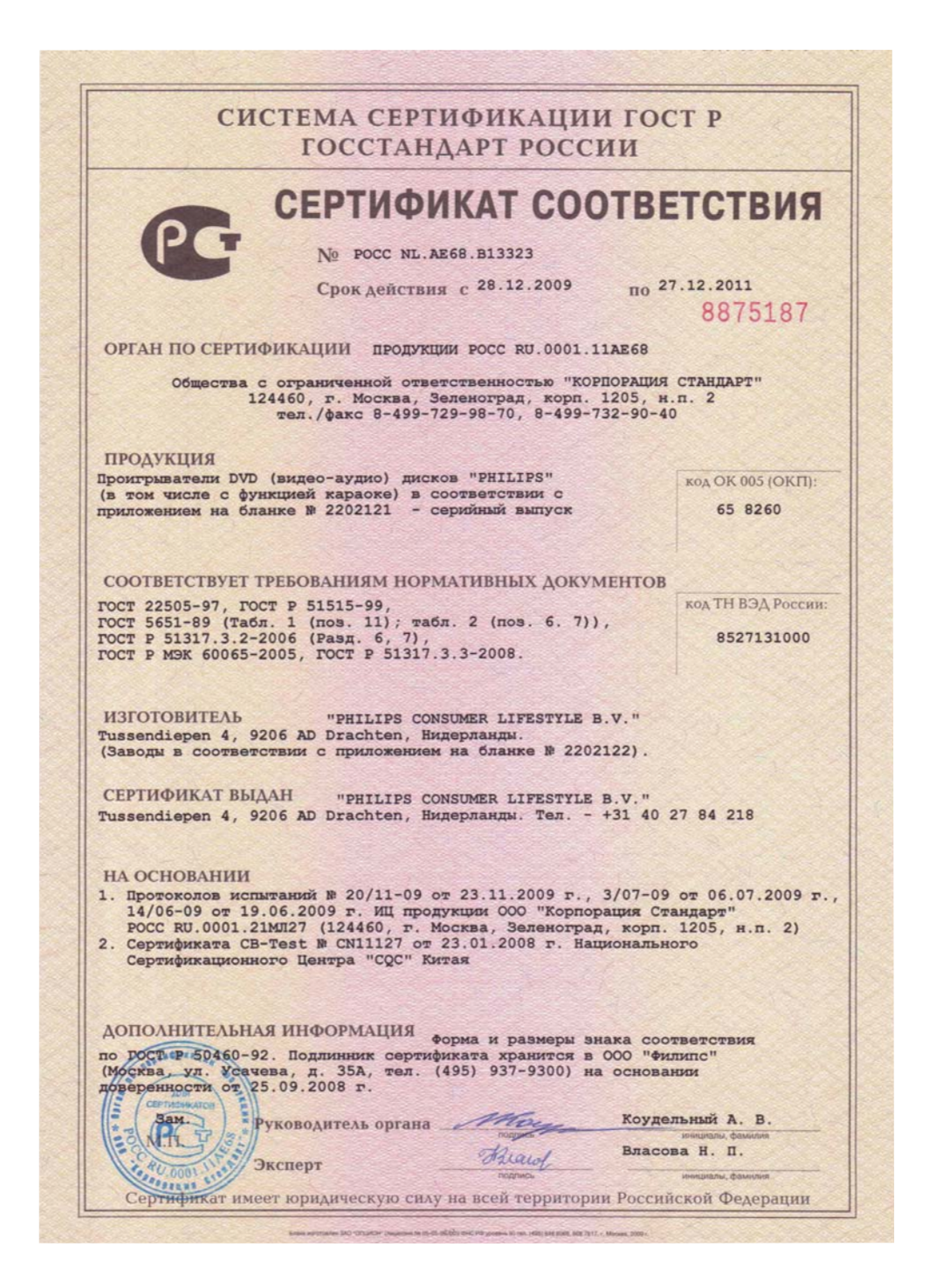

## СИСТЕМА СЕРТИФИКАЦИИ ГОСТ Р **ГОССТАНДАРТ РОССИИ**

## 2202121

## ПРИЛОЖЕНИЕ

К сертификату соответствия № РОСС NL.AE68.B13323

Перечень конкретной продукции, на которую распространяется действие сертификата соответствия

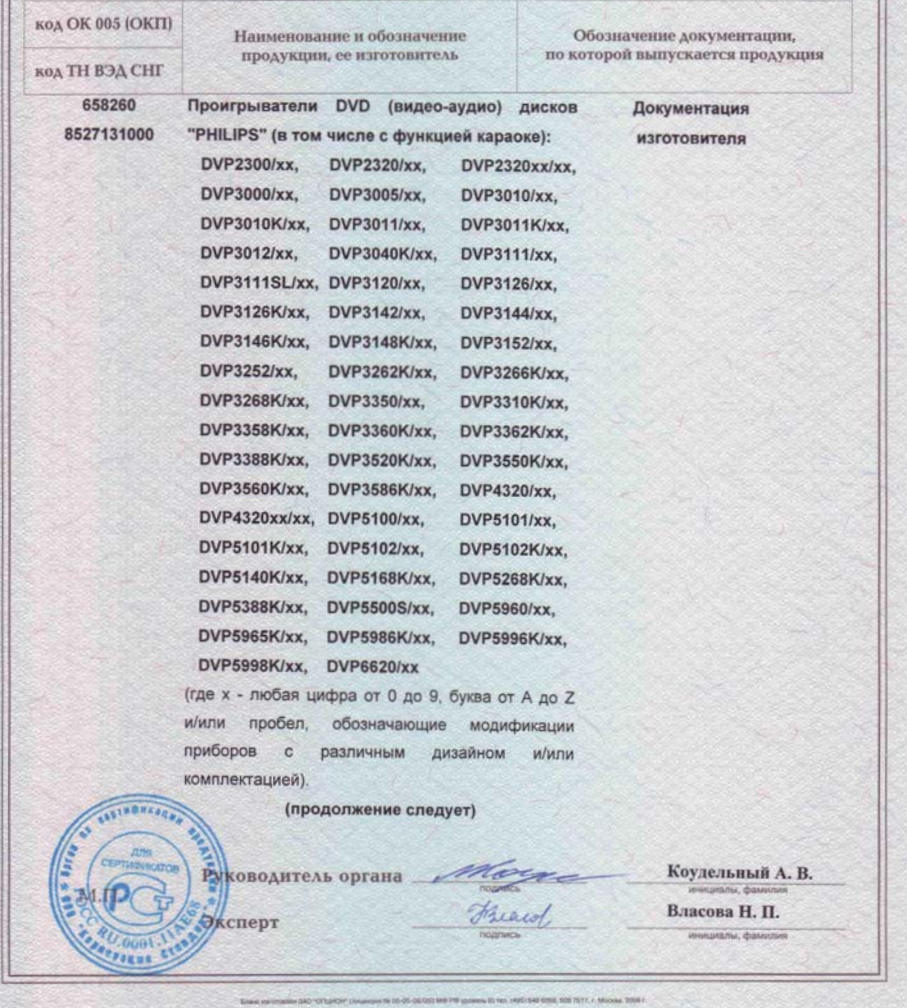

## СИСТЕМА СЕРТИФИКАЦИИ ГОСТ Р **ГОССТАНДАРТ РОССИИ**

## 2202122

## **ПРИЛОЖЕНИЕ**

## К сертификату соответствия № РОСС NL.AE68.B13323

Перечень конкретной продукции, на которую распространяется действие сертификата соответствия

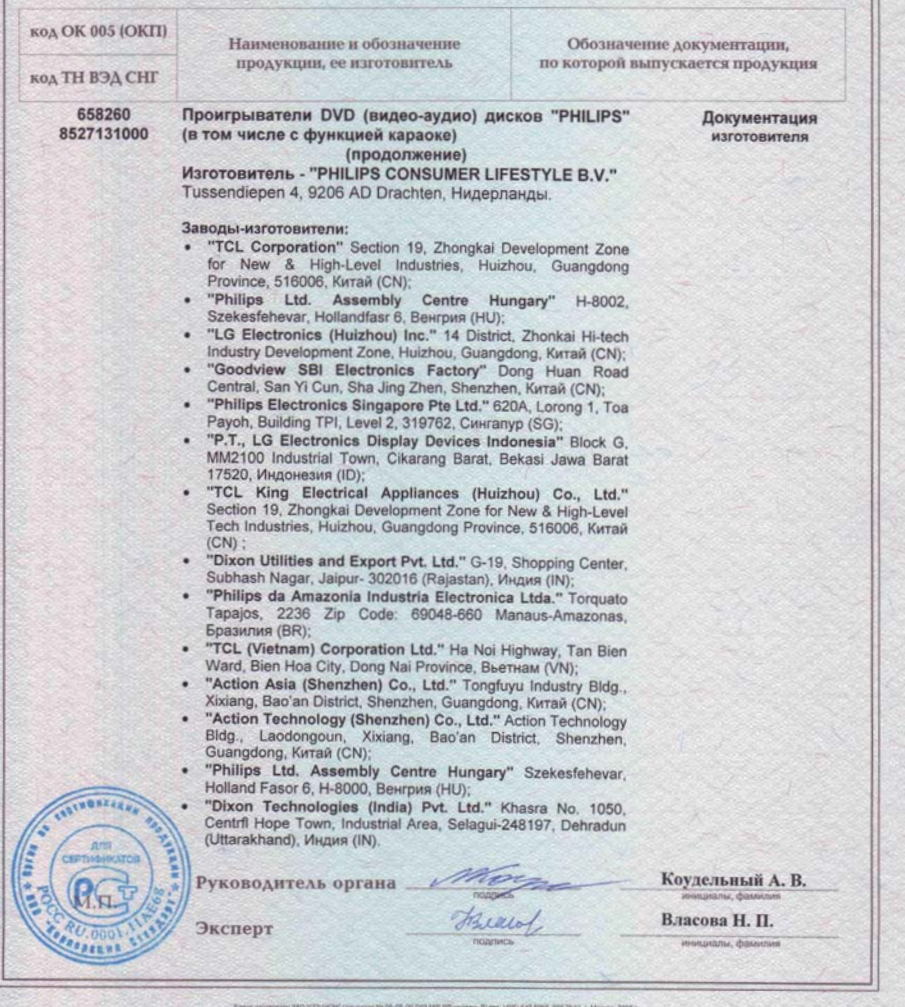

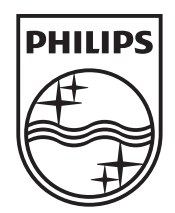

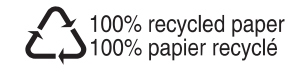

© 2010 Koninklijke Philips Electronics N.V. All rights reserved. DVP3586K\_51\_UM\_V3.0\_1022

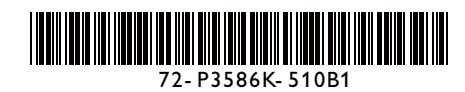